**[zhaoweiguo](https://zhiliao.h3c.com/User/other/0)** 2006-09-02 发表

## **XE200多被叫依次震铃功能的配置**

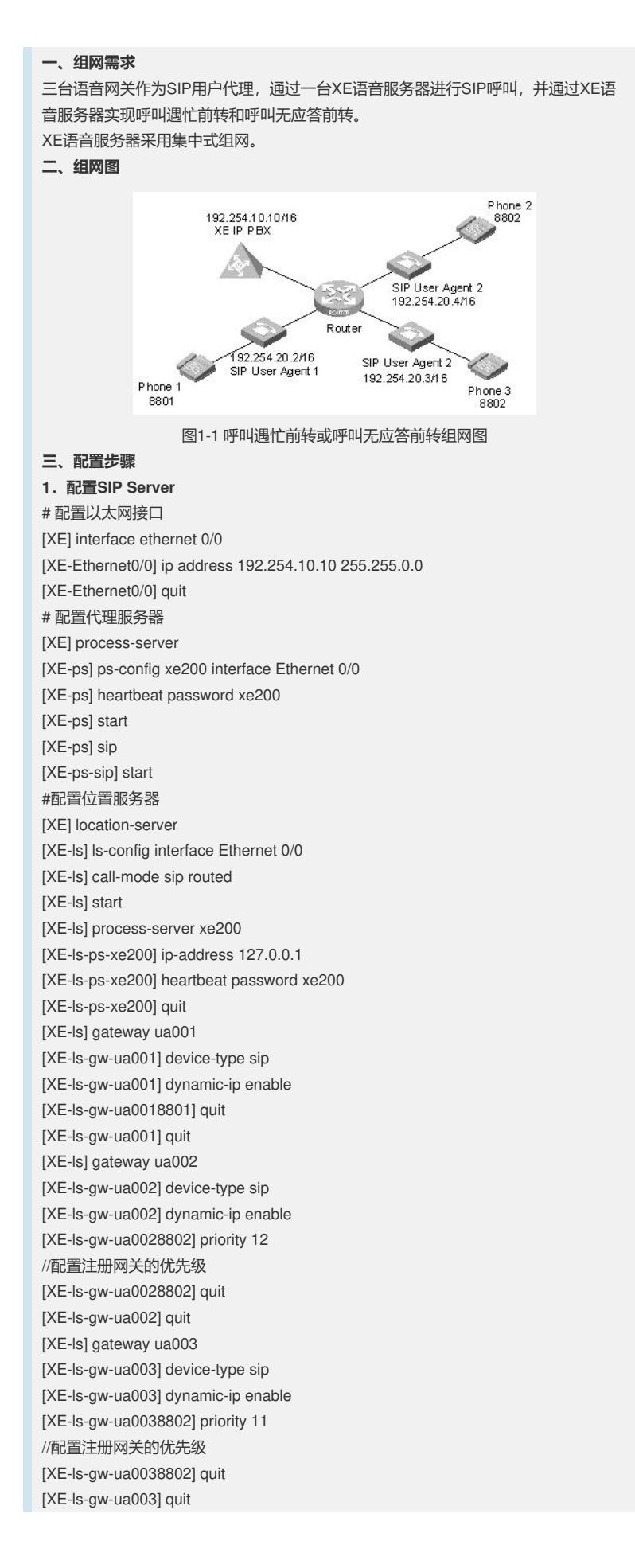

**2.配置SIP User Agent 1** # 配置以太网接口 [UA001] interface ethernet 0/0 [UA001-Ethernet0/0] ip address 192.254.20.2 255.255.0.0 [UA001-Ethernet0/0] quit # 配置语音实体 [UA001] voice-setup [UA001-voice] dial-program [UA001-voice-dial] select-rule type-first 2 1 3 //设置实体匹配的顺序 [UA001-voice-dial] entity 1111 voip [UA001-voice-dial-entity1111] address sip proxy [UA001-voice-dial-entity1111] match-template .... [UA001-voice-dial-entity1111] quit [UA001-voice-dial] entity 8801 pots [UA001-voice-dial-entity8801] line 0 [UA001-voice-dial-entity8801] match-template 8801 [UA001-voice-dial-entity8801] return # 配置SIP [UA001] voice-setup [UA001-voice] sip [UA001-voice-sip] sip-server master 192.254.10.10 [UA001-voice-sip] sip-id ua001 [UA001-voice-sip] register-enable on **3.配置SIP User Agent 2** # 配置以太网接口 [UA002] interface ethernet 0/0 [UA002-Ethernet0/0] ip address 192.254.20.3 255.255.0.0 [UA002-Ethernet0/0] quit # 配置语音实体 [UA002] voice-setup [UA002-voice] dial-program [UA002-voice-dial] select-rule type-first 2 1 3 [UA002-voice-dial] entity 1111 voip [UA002-voice-dial-entity1111] address sip proxy [UA002-voice-dial-entity1111] match-template .... [UA002-voice-dial-entity1111] quit [UA002-voice-dial] entity 8802 pots [UA002-voice-dial-entity8802] line 0 [UA002-voice-dial-entity8802] match-template 8802 [UA002-voice-dial-entity8802] return # 配置SIP [UA002] voice-setup [UA002-voice] sip [UA002-voice-sip] sip-server master 192.254.10.10 [UA002-voice-sip] sip-id ua002 [UA002-voice-sip] register-enable on **4.配置SIP User Agent 3** # 配置以太网接口 [UA003] interface ethernet 0/0 [UA003-Ethernet0/0] ip address 192.254.20.4 255.255.0.0 [UA003-Ethernet0/0] quit # 配置语音实体 [UA003] voice-setup [UA003-voice] dial-program [UA003-voice-dial] select-rule type-first 2 1 3 [UA003-voice-dial] entity 1111 voip [UA003-voice-dial-entity1111] address sip proxy [UA003-voice-dial-entity1111] match-template .... [UA003-voice-dial-entity1111] quit [UA003-voice-dial] entity 8802 pots [UA003-voice-dial-entity8802] line 0 [UA003-voice-dial-entity8802] match-template 8802 [UA003-voice-dial-entity8802] return

# 配置SIP

[UA003] voice-setup

[UA003-voice] sip

[UA003-voice-sip] sip-server master 192.254.10.10

[UA003-voice-sip] sip-id ua003

[UA003-voice-sip] register-enable on

## **四、配置关键点**

和4.1的多被叫同时振铃相同,依次振铃必须启用H323路由呼叫模式或者SIP代理呼叫 模式。通过设置注册了相同号码的网关的优先级,来实现多被叫依次振铃。优先级高 的实体优先匹配。